## Register for a NEW PACER Account

## **Instructions**

All attorneys must have an individual PACER account to file in NextGen CM/ECF. Follow the steps below if you do not have a PACER account or share an account with others in your law firm. Shared firm accounts cannot be used for filing in NextGen.

For questions, contact PACER at 1-800-676-6856.

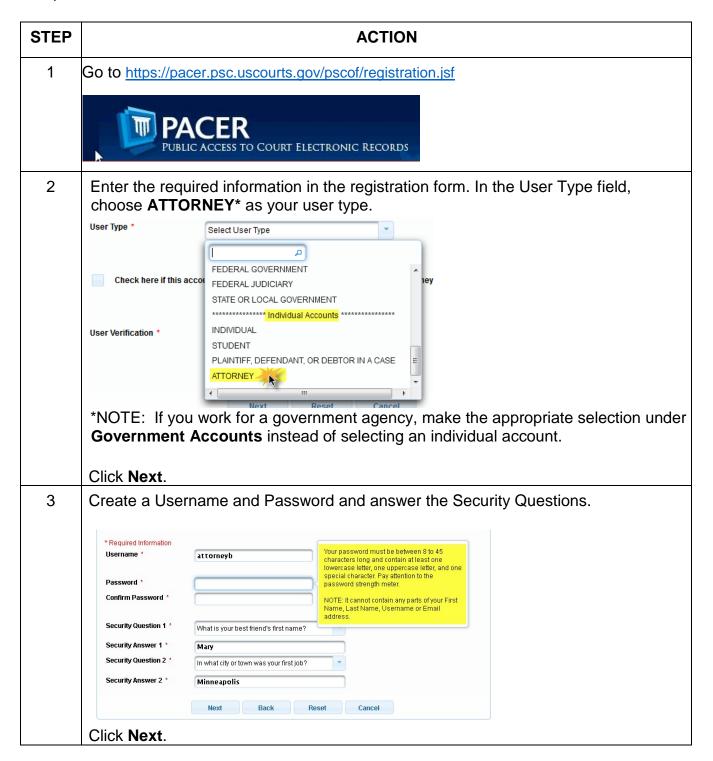

| STEP | ACTION                                                                                                    |
|------|----------------------------------------------------------------------------------------------------|
| 4    | Enter <b>payment information</b> if desired. <u>Providing a credit card is optional.</u> If you would like to register without providing a credit card, click <b>Next</b> without entering any information on this screen.                                                                                                    |
|      | <b>NOTE:</b> You will not be able to immediately access PACER if you submit your registration request without providing a credit card. You will receive an activation code by U.S. mail in 7-10 business days.                                                                                                    |
| 5    | Read and acknowledge the policies and procedures.                                                                                                    |
|      | Acknowledgment of Policies and Procedures                                                                                                    |
|      | There is no registration fee. However, the Judicial Conference of the United States has information in PACER. All registered users will be charged as follows:                                                                                                    |
|      | Use of the PACER system will generate a \$.10 per-page charge. Audio files of court hearings retrieved via PACER will generate a \$2.40 per-file charg.                                                                                                    |
|      | Acknowledgment of Policies and Procedures  I understand that:                                                                                                    |
| 6    | You will receive a confirmation page when your registration is complete.                                                                                                    |
|      | THANK YOU FOR REGISTERING WITH THE PACER SERVICE CENTER!                                                                                                    |
|      | Thank you for registering.                                                                                                    |
|      | Although you have a PACER account, your search privileges are not activated. Your authentication token will be delivered by U.S. mail in 7–10 business days. Activation instructions are provided in the letter you receive.                                                                                                    |
|      | You may log in and perform other activities (e.g., e-file, request filing privileges), but you will not be able to perform a search until your privileges are activated. If you have questions or need assistance, please contact the PACER Service Center at (800) 676-6856 between the hours of 8 AM and 6 PM CT Monday through Friday or by email at <a href="mailto:pacer@psc.uscourts.gov">pacer@psc.uscourts.gov</a> . |